# **Redirectory**

*Release 1.0.0*

**Jul 03, 2019**

# **Contents**

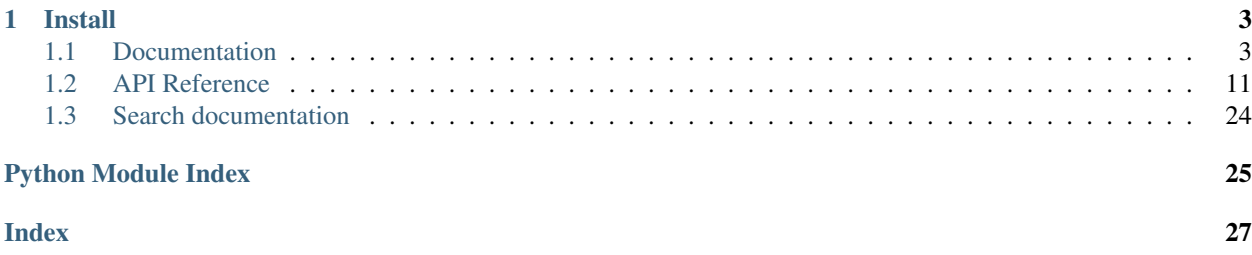

Redirectory is a tool that manages redirects on a cluster level. Requests that would usually end in a 404 PAGE NOT FOUND can now redirect to new pages specified with custom rules. It binds itself as the default backend (essential a wild card) of your ingress controller and catches all the request that the cluster can't find an ingress rule for.

### KEY FEATURES

- 1. Build to run in Kubernetes.
- 2. Easily scalable by spawning new workers.
- 3. Can handle multiple domains and sub-domains in a cluster.
- 4. Every redirect is represented by a redirect rule. Redirect rules support regex.
- 5. Regex matching performed by Intel's open source Hyperscan regex engine.
- 6. Can construct new urls by extracting part of old url. For example get an id from the old url and place it in the new one.
- 7. UI Easy to use interface so that your marketing people can use it as well.

AUTHOR Kumina B.V. (Ivaylo Korakov)

# CHAPTER 1

Install

<span id="page-6-0"></span>Install Redirectory and creates all the needed resources for it from scratch.

helm install --name=redirectory redirectory/conf/helm

For more info on installation take a look at the *[Installation](#page-10-0)*.

# <span id="page-6-1"></span>**1.1 Documentation**

This part of the documentation will show you how to get started using Redirectory.

# **1.1.1 Overview**

#### **The problem**

A lot of big companies have large websites that are constantly changing and are dynamic. This is really nice in order to keep you brand/site up to date with new trends but it also has a bad side effect. Old web pages get deleted and people opening them are getting 404 errors. Usually companies are familiar with that and they even know which old url should redirect to which new one but unfortunately there isn't an easy way to do that in kubernetes at the moment.

#### **The solution**

The Redirectory for Kubernetes project aims to solve this problem once and for all of the companies. It aims to provide a set of features which makes it easy for people of Kumina or customers of Kumina to manage their redirects on their Kubernetes clusters. The project will live on the ingress level in a cluster and will intercept all requests that the ingress is not able to serve and otherwise would send out a 404. Redirectory will catch those errors and try to find the best new url to redirect to in order for the customer to have a seamless experience even though they might be using old and inactive urls.

# **1.1.2 Usage**

This part of the documentation assumes you already have Redirectory setup and running on a Kubernetes cluster and you have access to the User Interface provided by the management pod.

# **Overview**

This is a piece of software for redirecting requests that would usually end up with a 404 response to a new destination specified by given rules. It is made to work and take advantage of a Kubernetes environment. What you are currently looking at is the so called "management panel" or whatever you would like to call it.

From here you can manage amd access all of the features provided by Redirectory. This User Guide aims to show you how you can use it! Lets begin with the rules.

### **Rules**

Rules are the main things that tells Redirectory how to redirect the incoming requests. This section will show you how to:

- 1. Create new rules
- 2. Exit existing rules
- 3. And delete not needed once

In order for it to redirect lets say:

https://old.example.com/.\* -> to -> https://new.example.com/

we will first need to enter a rule for this. First you will have to go to the Redirect Rule Explorer section.

There underneath the search filters you will find a button **CREATE NEW REDIRECT RULE**: Once clicked a menu with a few options will appear. The first thing to specify is the domain you would like to redirect from. Keep in mind this domain should be configured that it points to the cluster you are using Redirectory in. After you are done with the domain it should look something like this:

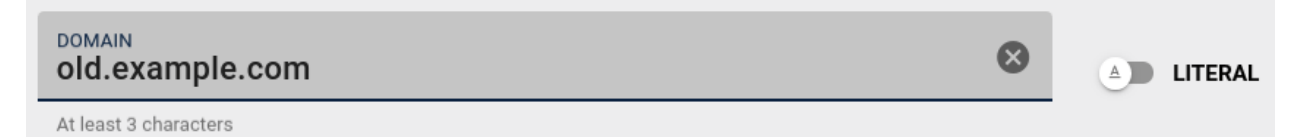

The next thing we need to configure is the path of the domain we just added. Lets to this one the same way as the domain. You might have noticed that we have a (.\*) in the path of the rule.

This is called **Regex** and it is one of the features of Redirectory, If you have a regex expression you need to toggle to switch between Regex and Literal

See a little bit more info on Regex in the note below.

Note: REGEX A really simple tutorial.

Regex is quite an expansive topic we don't need much to be able to use it. It is used to select text and in our case URLs. Here are most of the things you will need to get started:

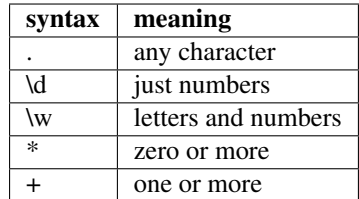

Now we can chain them together like this:

/test/path.\*

#### which will match any of those:

/test/path/any /test/path/of /test/path/those /test/path/123

Now that we now what we are actually typing in we can fill it in and it should look like the following:

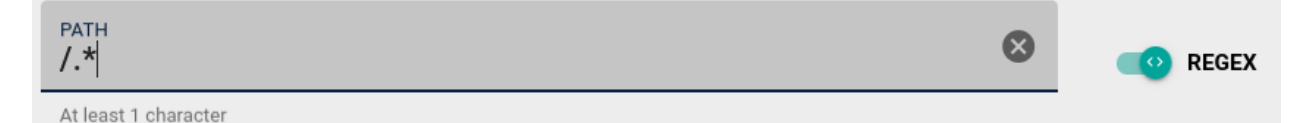

You can fill in the destination the exact same way we did the first two. The last thing that needs to be configured is the weight of a rule. Why do we need it? Sometimes you can get conflicting rules that both of them match the same request. When this happens Redirectory has to know which rules has bigger weight (priority). This is expressed with the weight value of the rule. By default all rules get a weight of 100.

Now we can just create the rule with the CREATE button.

### **Redirect Rule Explorer**

With the Explorer you have all the things you would need in order to manage all of the Redirect Rules for Redirectory. Like we discussed in the Rules section here you can create a new rule but also much more.

On top are the filters. With them you can search through all of the rules you have. You can stack multiple filters to narrow down your search even more. Also keep in mind that for the domain, path and destination filters you can use (\*) which is an fnmatch.

Note: FNMATCH or also called Function Match is a way simpler form of regex. Basically you can have a (\*) which is equivalent to (.+) in Regex and and will match one or more.

After you set the filters just press the button APPLY FILTERS.

Once you have located the rule that you want in order to view it, edit or delete it you can just click on it: Then the following options will be given for that rule:

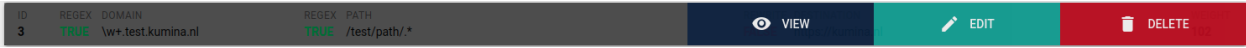

Keep in mind the rules are not updated automatically in the User Interface. To make sure your are seeing the latest changes to the rules please click the REFRESH PAGES button.

# **Bulk Import**

But what if I have a lot of rules? For this situation you can make use of the bulk import feature. With it you can upload a CSV (Coma Separated Values) file and all of the rules will be added at once. Because CSV is a basic format a lot of programs support an export to it. You will have to refer to the documentation of the program you are using for more information on exporting the data as CSV.

Take a look at the Bulk Import Section for more information on how the CSV file should be formated in order to get the smooth import.

Once you have uploaded the file the import will begin immediately. The time it takes to process and add all the rules varies on how of course how many you have.

# **Ambiguous requests**

Ambiguous requests are requests for which Redirectory was unable to decide 100% of what should be the final destination. What does this mean? The main reason of you seeing ambiguous requests is that you have some rules that are not configured correctly.

Sometimes it happens that two or more rules intersect each other and Regex has trouble choosing which one is the more important one because all of them match. Example of intersection:

```
1. ggg.test.kumina.nl/test/path/.*
2. \\w+.test.kumina.nl/test/path/.*
3. .*.test.kumina.nl/test/pa.*
```
Now if we make a requests that looks like this:

ggg.test.kumina.nl/test/path/aaabb

we will match all of the three rules and Redirectory will not know which one should it choose. When this happens Redirectory will always choose the first rule (with the smallest id) and it will also save the request as ambiguous in order for a person to take a look and change the weights of the rules in order not to happen again.

You will be able to see the ambiguous requests section. There are a few options you can make use of in this section. On the top right there is the RELOAD AMBIGUOUS REQUESTS button: Once you click an entry/request you are presented with two options. Test option will put this request in the Test Section and show you what is happening behind the scenes. From there you can specify the correct weights for the rules in order to avoid any ambiguous requests in the future. Once you have fixed the issue for a given ambiguous request you can delete it with the second option. See image below for better understanding.

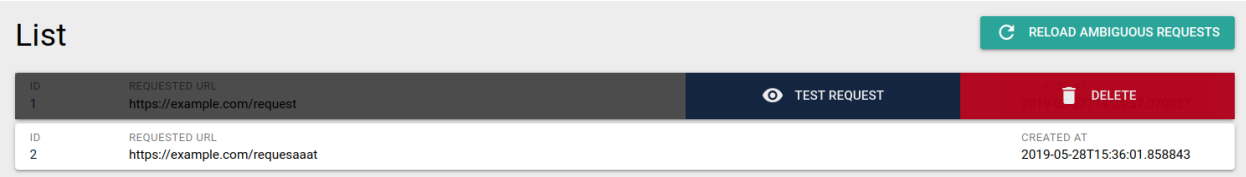

### **Hyperscan Database**

You have probably noticed that when adding, updating and deleting a rule you have a message that say that the changes will not apply until you compile a new Hyperscan database. This is due to the backend and how Hyperscan works. First make all the changes you would like and then once you are done with all of them you can compile/create a new Hyperscan database.

The settings are located in the Hyperscan Database and Workers Section. Now that you have made the changes you wanted to the rules you can press the **COMPILE NEW HS DB** button. This will create a new Hyperscan Database and apply it to all of the workers. That is everything you need to be worried about with Hyperscan. If you are interested in the workers and how they work please take a look at the next section in the User Guide.

### **Workers and Kubernetes**

Redirectory is an application that runs in Kubernetes and makes use of it's scaling features. That is why the application is split into two parts: management and workers.

The workers are the one that process all of the incoming requests. That is why they need to be up to date with the newest version of the Hyperscan Database. In other words the Redirect Rules.

You will find all of the options for the management and workers in the Hyperscan Database and Workers Section. From there you can see the status of each worker and the current database they have loaded on them. This information updates automatically every 10 seconds or you can click the REFRESH button to update now.

The COMPILE NEW HS DB button creates a new database and updates all the workers after that. If for some reason a worker is out of date you can use the UPDATE ALL button or by clicking on the out of date workers and updating it individually. From there you can view the configuration of the workers as well. Take a look at the picture below:

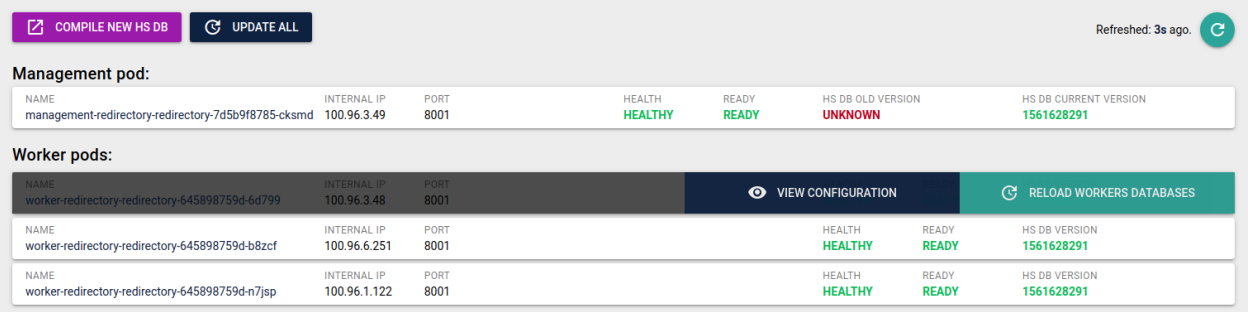

# <span id="page-10-0"></span>**1.1.3 Installation**

The application is made to run on a **Kubernetes** cluster. There are a few things you need to have in order to deploy it.

- 1. Persistent Volume In order for the management pod to store the rules (data) in case of a failure or restart. Workers don't have persistent volumes. They sync their data from the management pod.
- 2. Role bindings Needed because the application must know of worker and management pods. The following permissions are needed for a Role resource:

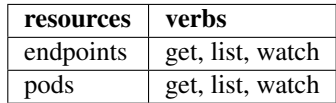

You would be able to find all the **.yaml** configuration files in the Redirectory repository.

### **Installation manually**

This installation method is NOT recommended! All of the needed configuration files are located under the folder:

\$ redirectory/conf/kubernetes

You will have to apply all the files manually to your cluster with the following command:

```
$ kubectl apply -f management_ingress.yaml
$ kubectl apply -f management_svc.yaml -f worker_svc.yaml
... and so on
```
You may or may not need to edit the configuration files to fit your particular setup.

#### **Installation with HELM**

To make the installation easier we are making use of HELM. It is a soft of package manager for Kubernetes but more like a templating engine for Kubernetes .yaml configuration files.

If you are not familiar with HELM please take a look at theirs documentation on how to use it: [HELM docs](https://helm.sh/docs/)

Before continuing make sure you have HELM installed on your kubernetes cluster.

#### **Install**

Install Redirectory and creates all the needed resources for it from scratch.

```
$ helm install --name=redirectory redirectory/conf/helm
```
#### **Update**

Updates only the resources/things that have changes since the last update or install of Redirectory

```
$ helm upgrade redirectory redirectory/conf/helm
```
#### **Delete**

Deletes Redirectory from the Kubernetes cluster.

```
Warning: When deleting the application like this it will also DELETE ALL it's data. You will not be able to get
the data back.
```
\$ helm delete --purge redirectory

# **1.1.4 Kubernetes**

Redirectory is meant to run in a Kubernetes cluster. Kubernetes is a really huge topic and it will not be covered in this documentation. Let's call it a pre-requisite. If you would like to get started you can check the official [get started guide.](https://kubernetes.io/docs/tutorials/kubernetes-basics/)

The application is split into two parts. The worker pods which only handle redirecting requests and a management pod which handles all other functionalities of the application.

To gain a better understanding of how the application runs in Kubernetes please refer to the diagram below.

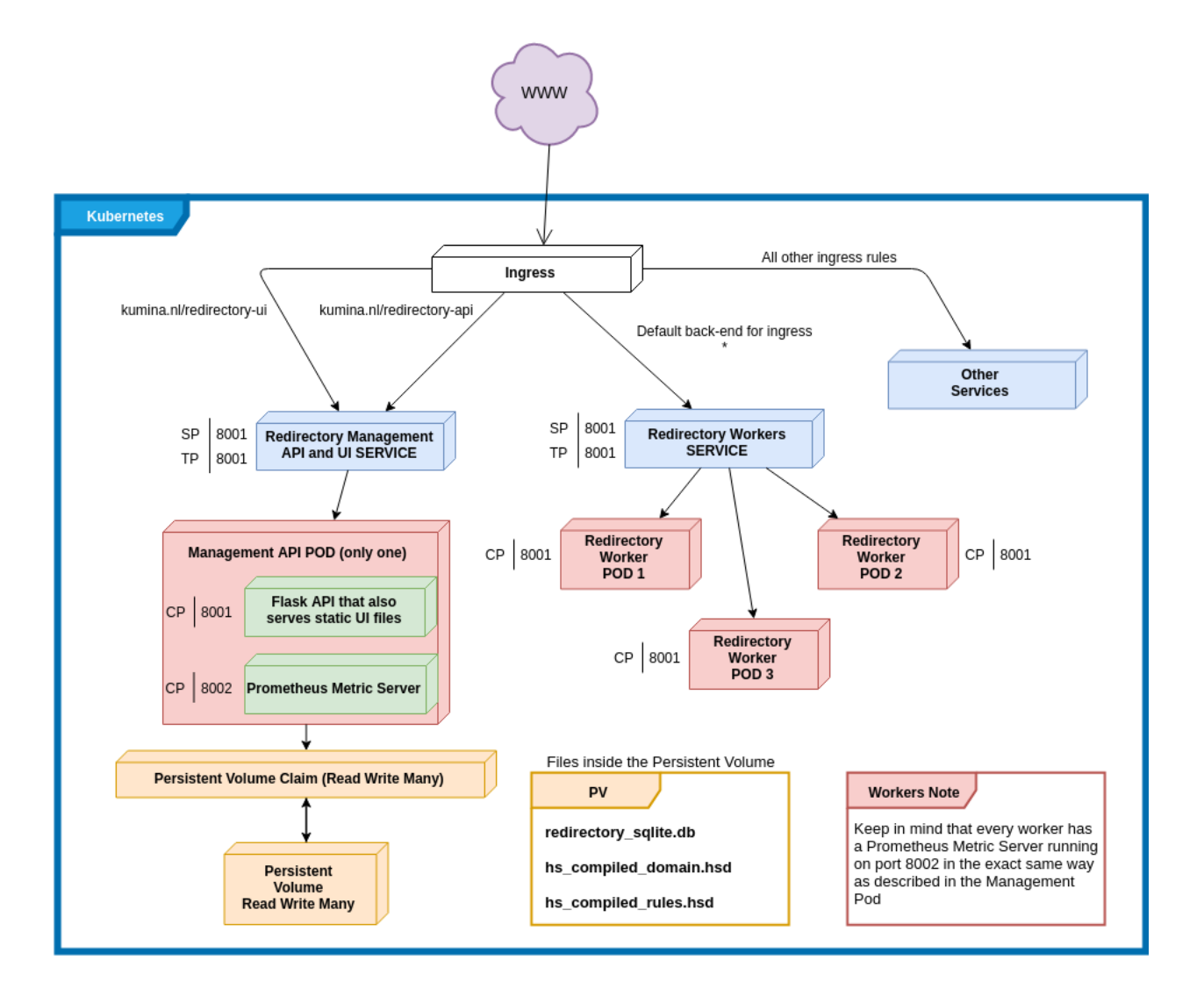

# **1.1.5 Testing**

For the Redirectory project unit testing is encouraged! The library of choice to help us with implementing the unit tests is called PyTest and you can see their docs at: [pytest docs.](https://docs.pytest.org/en/latest/)

### **Set up**

Before we start testing Redirectory let's setup our testing environment. There is already a nice requirements test.txt file we can use for this. You can create an environment with the following moment:

mkvirtualenv redirectory\_test -r requirements\_test.txt

## **Running the tests**

We can run the tests with the following command:

PYTHONPATH=. pytest

and if you would like to see the stdout while the tests are running:

PYTHONPATH=. pytest -s

#### **Structure**

Because we make use of pytest the tests folder is split into two as shown bellow:

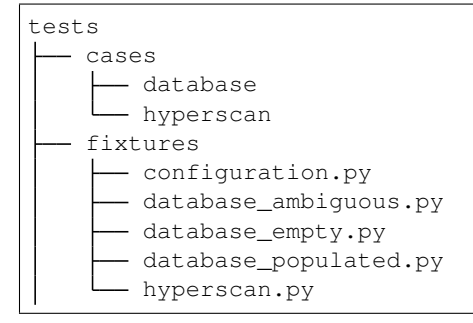

Fixtures are functions that will run before every test. Let's say that a certain test needs an already loaded empty database in order to run. We can create a fixture database\_empty and add it as a requirement to this particular unit test.

This is how the database\_empty fixture would look like:

```
@pytest.fixture
def database_empty(configuration):
    # Import DB Manager first before the models
    from redirectory.libs_int.database import DatabaseManager
    # Import the models now so that the DB Manager know about them
   import redirectory.models
    # Delete any previous creations of the Database Manager and tables
   DatabaseManager().reload()
   DatabaseManager().delete_db_tables()
    # Create all tables based on the just imported modules
   DatabaseManager().create_db_tables()
```
Tip: Fixtures can be added as requirements for other fixtures. In this case before we can init the database we need to make sure the configuration is available.

and the unit test will look like this:

```
def test_add_ambiguous_request(self, database_empty):
    "''"''"''"Test Description ...
    "''"''"# Get session
    from redirectory.libs_int.database import DatabaseManager
    db_session = DatabaseManager().get_session()
```

```
# Here is your actual test
assert True
# Return session
DatabaseManager().return_session(db_session)
```
#### Must do

Always return the session to the database before your the end of your test

# **1.1.6 License**

Redirectory is released under the [BSD 3 Clause.](https://opensource.org/licenses/BSD-3-Clause)

BSD 3-Clause License

Copyright (c) 2019, kubernetes All rights reserved.

Redistribution and use in source and binary forms, with or without modification, are permitted provided that the following conditions are met:

- Redistributions of source code must retain the above copyright notice, this list of conditions and the following disclaimer.
- Redistributions in binary form must reproduce the above copyright notice, this list of conditions and the following disclaimer in the documentation and/or other materials provided with the distribution.
- Neither the name of the copyright holder nor the names of its contributors may be used to endorse or promote products derived from this software without specific prior written permission.

THIS SOFTWARE IS PROVIDED BY THE COPYRIGHT HOLDERS AND CONTRIBUTORS "AS IS" AND ANY EXPRESS OR IMPLIED WARRANTIES, INCLUDING, BUT NOT LIMITED TO, THE IMPLIED WARRANTIES OF MERCHANTABILITY AND FITNESS FOR A PARTICULAR PURPOSE ARE DISCLAIMED. IN NO EVENT SHALL THE COPYRIGHT HOLDER OR CONTRIBUTORS BE LIABLE FOR ANY DIRECT, INDIRECT, IN-CIDENTAL, SPECIAL, EXEMPLARY, OR CONSEQUENTIAL DAMAGES (INCLUDING, BUT NOT LIMITED TO, PROCUREMENT OF SUBSTITUTE GOODS OR SERVICES; LOSS OF USE, DATA, OR PROFITS; OR BUSI-NESS INTERRUPTION) HOWEVER CAUSED AND ON ANY THEORY OF LIABILITY, WHETHER IN CON-TRACT, STRICT LIABILITY, OR TORT (INCLUDING NEGLIGENCE OR OTHERWISE) ARISING IN ANY WAY OUT OF THE USE OF THIS SOFTWARE, EVEN IF ADVISED OF THE POSSIBILITY OF SUCH DAM-AGE.

# <span id="page-14-0"></span>**1.2 API Reference**

If you are interested in information about a class, specific function or more this is the place to take a look.

# **1.2.1 Redirectory API Reference**

This part of the documentation is for developers who would like to know the insides of the project. Here you will find all of the documentation of the source code of Redirectory.

The project is split into different packages for better structure.

Here is a quick overview of all of the packages that the project consists of:

### **libs\_int overview**

Libs int is the main package that holds most of the main logic of the application. The main goal is to move out the logic from the API endpoints themselves and have it in one place. This package holds logic for quite a few things:

- 1. Config .yaml configuration files
- 2. Database all the needed classes and methods to interact with the database
- 3. Hyperscan all of the logic of the Hyperscan regex engine
- 4. Importers different file importers. At the moment only CSV.
- 5. Metrics logic about Prometheus metrics
- 6. Service helper classes and methods for API functionality. Also Gunicorn.

#### **models overview**

Redirectory uses a **SQLite3** database which sits as a file in the **data folder** of the application. The Models packages contains the different models for the database. Redirectory is using **SQLAlchemy** library to the it's interactions with the database.

#### **runnables overview**

Again because Redirectory is made for Kubernetes we split up the application in three different parts:

- 1. Management
- 2. Worker
- 3. Compiler

Because of this we need a nice way to separate between those different modes. Here the runnables come in play. A runnable is a class which makes use of the run() method which loads different things and prepares the application to run in the correct mode.

#### **services overview**

The service package is where all of the different API endpoints are situated. Because the application is made for Kubernetes there are a few different modes that Redirectory can run as. Therefore the API endpoints are split in the same manner:

- 1. Management Endpoints
- 2. Worker Endpoints

Based on the **node\_type** which is specified in the **config.yaml** the different sets of API endpoints are loaded at startup. In other words, if you run the application as **management** you won't be able to call **worker** endpoints and the other way around.

Important: Keep in mind the stats endpoints are loaded in both management and worker mode.

<span id="page-16-4"></span>**Contents**

<span id="page-16-0"></span>**Libs\_Int package**

<span id="page-16-1"></span>**redirectory.libs\_int.config package**

<span id="page-16-2"></span>**redirectory.libs\_int.config.configuration module**

**class** redirectory.libs\_int.config.configuration.**Configuration** Bases: [object](https://docs.python.org/3/library/functions.html#object)

**path = None values = None**

**redirectory.libs\_int.database package**

#### <span id="page-16-3"></span>**redirectory.libs\_int.database.database\_actions module**

```
class redirectory.libs_int.database.database_actions.NoneType
    Bases: object
```
redirectory.libs\_int.database.database\_actions.**encode\_model**(*model:*

*sqlalchemy.ext.declarative.api.DeclarativeMeta*, *parent\_class: Any = None*, *expand: bool*  $= False$ )  $\rightarrow$  dict

Encodes a DB instance object of a given model into json

#### **Parameters**

- **model** The DB model instance to serialize to json
- **parent\_class** A DB model might inherit from another DB model. Pass the parent class in order to be serialized correctly
- **expand** to include relationships or not

Returns a dictionary with basic data types that are all serializable

redirectory.libs\_int.database.database\_actions.**encode\_query**(*query: list*, *expand:*

 $bool = False$ )  $\rightarrow$  list Loops through all of the objects in a query and encodes every object with the help of encode\_model() function. All of the individual encoded models are added into a list and then returned.

#### **Parameters**

- **query** the query that you would like to encode
- **expand** if you should expand relationships in the models

Returns a list of dictionaries which are the encoded objects

```
redirectory.libs_int.database.database_actions.get_or_create(session, model,
                                                                 defaults=None,
```
*\*\*kwargs*)

Gets an instance of an object or if it does not exist then create it.

#### Parameters

- <span id="page-17-1"></span>• **session** – the database session
- **model** the model / table to ger or create from
- **defaults** any default parameters for creating
- **\*\*kwargs** the criteria to get or create

**Returns** a tuple( $p,q$ ) p: an instance of the object and q: if it is new or old

```
redirectory.libs_int.database.database_actions.get_table_row_count(db_session,
```
*model\_table*)  $\rightarrow$  int

Gets the number of rows in a given database in the given database session

#### **Parameters**

- **db\_session** the database session to use for db actions
- **model\_table** the model / table

Returns integer represent the number of row in the table

redirectory.libs\_int.database.database\_actions.**sanitize\_like\_query**(*query\_str:*

 $str) \rightarrow str$ Sanitizes a string to be used as a query in the DB. It will replace a \* with % only when the star is not escaped.

Parameters query\_str – original string to sanitize

Returns sanitized converted string

#### <span id="page-17-0"></span>**redirectory.libs\_int.database.database\_manager module**

```
class redirectory.libs_int.database.database_manager.DatabaseManager
   object
```
#### **create\_db\_tables**()

Will create all model's tables associated with the current DatabaseManager base. The creation of those tables is safe. If a table already exists it will not be created again. If the DatabaseManager is not initialized then a ValueError will be raised.

#### **delete\_db\_tables**()

Will drop all tables associated with the current base of the DatabaseManager. Every model's table that inherits from this base will be dropped. If the DatabaseManager is not initialized then a ValueError will be raised.

#### **get\_base**()

Gets the current base that all models should inherit from. Once a model inherits from this base it will be associated with it.

Returns the current base

#### **get\_session**()

Creates a scoped session with with the help of the session maker. This session is specific to the current thread from where this function is called. If a session already exists it will be returned but if not a new one will be created. If the DatabaseManager is not initialized then a ValueError will be raised.

Returns a database session for the current thread

#### **reload**()

#### **return\_session**(*session*)

Closes the given session and removes it from DatabaseManager to prevent from any further use. Sets the session of the DatabaseManager to None

#### Parameters **session** – the session to remove

<span id="page-18-2"></span>redirectory.libs\_int.database.database\_manager.**get\_connection\_string**() Generates a connection string to be passed to SQLAlchemy. The string is created from the current loaded configuration with the help of the Configuration() class. There are two options for both SQLite and MySQL database connections.

Returns a connection string for SQLAlchemy to use for an engine

#### <span id="page-18-0"></span>**redirectory.libs\_int.database.database\_pagination module**

**class** redirectory.libs\_int.database.database\_pagination.**Page**(*items*, *page*, *page\_size*, *total*) Bases: [object](https://docs.python.org/3/library/functions.html#object)

redirectory.libs\_int.database.database\_pagination.**paginate**(*query*, *page: int*, *page\_size:*  $int$ )  $\rightarrow$  redirec-

tory.libs\_int.database.database\_pagination.Page Creates a query with the help of limit() and offset() to represent a page. Also counts the total number of items in the given database.

#### Parameters

- **query** the query which specifies the model tha paginate
- **page**  $(int)$  $(int)$  $(int)$  the page number
- **page\_size** ([int](https://docs.python.org/3/library/functions.html#int)) how many items per page

Returns a Page object with all the items inside

**redirectory.libs\_int.database.database\_rule\_actions module**

**redirectory.libs\_int.hyperscan package**

**redirectory.libs\_int.hyperscan.hs\_actions module**

**redirectory.libs\_int.hyperscan.hs\_database module**

**redirectory.libs\_int.hyperscan.hs\_manager module**

<span id="page-18-1"></span>**redirectory.libs\_int.hyperscan.search\_context module**

**class** redirectory.libs\_int.hyperscan.search\_context.**SearchContext**(*original:*

*str*, *\*\*kwargs*)

Bases: [dict](https://docs.python.org/3/library/stdtypes.html#dict).

**handle\_match**(*destination\_id: int*, *from\_index: int*, *to\_index: int*) Handles a hyperscan matched passed from the match\_event\_handler. If the length of the match matches the length of the original search query it will be added to the matched\_ids.

Parameters

• **destination id** – the id of the matched expression from Hyperscan

- **from\_index** from where the match starts
- **to\_index** until where the match ends

#### <span id="page-19-4"></span>**is\_empty**()

Checks in any matches have been found associated with this context

Returns a boolean representing if any matches are found

**matched\_ids = None**

**original = None**

#### **redirectory.libs\_int.importers package**

This package/folder contains the different importers Redirectory has.

At the moment only one is available but more may be added in the future if they are requested or people contribute.

Follow the links bellow to see the API of the importer.

### **redirectory.libs\_int.importers.csv\_importer module**

### <span id="page-19-0"></span>**redirectory.libs\_int.metrics package**

### <span id="page-19-1"></span>**redirectory.libs\_int.metrics.metrics module**

redirectory.libs\_int.metrics.metrics.**start\_metrics\_server**() Starts a http server on a port specified in the configuration file and exposes Prometheus metrics on it. Also removes GC\_COLLECTOR metrics because they are not really needed.

#### <span id="page-19-2"></span>**redirectory.libs\_int.service package**

#### <span id="page-19-3"></span>**redirectory.libs\_int.service.api module**

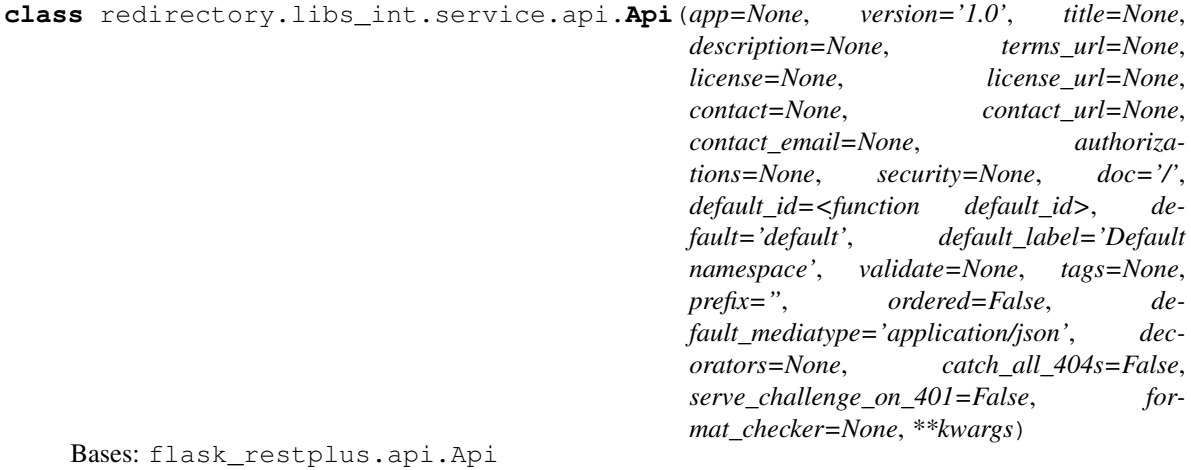

**base\_path** The API path

Return type [str](https://docs.python.org/3/library/stdtypes.html#str)

#### <span id="page-20-3"></span><span id="page-20-0"></span>**redirectory.libs\_int.service.api\_actions module**

```
redirectory.libs_int.service.api_actions.api_error(message: str, errors: Union[str,
                                                              list], status_code: int)
```
Returns an api error with a given status and a message/messages

#### **Parameters**

- **message** A overall message of the error. E.g. Wrong input.
- **errors** A message in str format or a list of strings for multiple error messages
- **status**  $code$  The status of the error. E.g.  $404$ ,  $503$  ...

#### <span id="page-20-1"></span>**redirectory.libs\_int.service.gunicorn\_server module**

```
class redirectory.libs_int.service.gunicorn_server.GunicornServer(app, op-
```
*tions=None*)

Bases: gunicorn.app.base.BaseApplication

This class provides the ability to run gunicorn server from inside of python instead of the running it through the command prompt Gives you a nicer way to handle it and you can override key methods to make it more specific for our use case

```
static get_number_of_workers(is_worker: bool = False)
```
Calculates the number of workers the gunicorn server will use

**init**(*parser*, *opts*, *args*)

**load**()

```
load_config()
```
This method is used to load the configuration from one or several input(s). Custom Command line, configuration file. You have to override this method in your class.

```
static load_metric_server()
```
When run() is called on Gunicorn it starts a new process with this flask App. The metric server must run in the same process as the Flask API in order to share the metrics. This function starts the metric server when the Flask APP is loaded into the new process.

#### <span id="page-20-2"></span>**redirectory.libs\_int.service.namespace\_manager module**

```
class redirectory.libs_int.service.namespace_manager.NamespaceManager
    Bases: object
```

```
get_namespace(name: str)
```
 $namespacemap = {}$ 

#### **Models package**

Here as a diagram of the database followed by their corresponding classes. I think they are simple enough to understand directly ;)

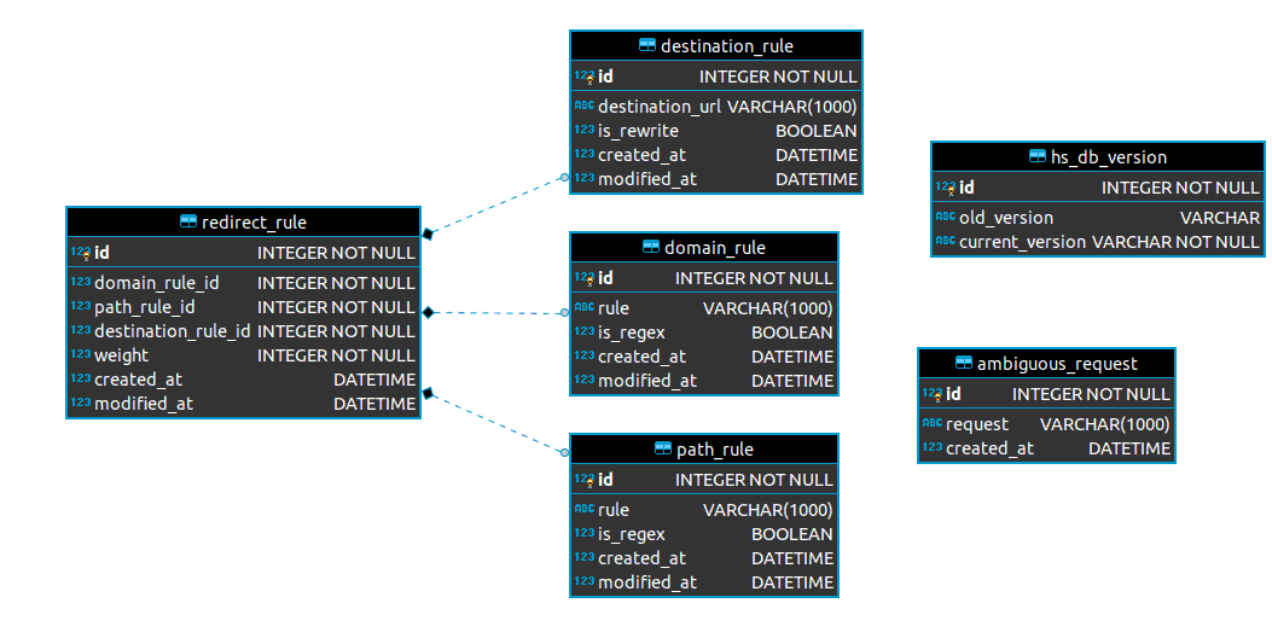

#### **Redirect Rule**

```
1 from datetime import datetime
2
3 from kubi_ecs_logger import Logger, Severity
4 from sqlalchemy import Column, Integer, DateTime, ForeignKey, UniqueConstraint
5 from sqlalchemy.orm import relationship
6
7 from redirectory.libs_int.database import DatabaseManager
8
9 base = DatabaseManager().get_base()
10
11
12 class RedirectRule(base):
13 \phantom{13} \phantom{13} \phantom{13} \phantom{13} \phantom{13} \phantom{13} \phantom{13} \phantom{13} \phantom{13} \phantom{13} \phantom{13} \phantom{13} \phantom{13} \phantom{13} \phantom{13} \phantom{13} \phantom{13} \phantom{13} \phantom{13} \phantom{13} \phantom{13} \phantom{114
15 id = Column(Integer, autoincrement=True, primary_key=True)
16
17 domain_rule_id = Column(Integer, ForeignKey('domain_rule.id'), nullable=False)
18 domain_rule = relationship("DomainRule", lazy="joined", foreign_keys=[domain_rule_
    \leftrightarrowid])
19
20 path_rule_id = Column(Integer, ForeignKey("path_rule.id"), nullable=False)
21 path_rule = relationship("PathRule", lazy="joined", foreign_keys=[path_rule_id])
22
23 destination_rule_id = Column(Integer, ForeignKey("destination_rule.id"),
    ˓→nullable=False)
24 destination_rule = relationship("DestinationRule", lazy="joined", foreign_
    ˓→keys=[destination_rule_id])
2526 weight = Column(Integer, nullable=False, default=100)
27
28 created_at = Column(DateTime, default=datetime.now())
29 modified at = Column (DateTime, default=datetime.now())
```

```
31 __table_args__ = (UniqueConstraint('domain_rule_id', 'path_rule_id', 'destination_
   ˓→rule_id',
32 name='_domain_path_destination_uc'),)
34 def modify(self):
35 self.modified_at = datetime.now()
37 def delete(self, db_session, safe: bool = True):
38 db_session.delete(self)
39 db_session.commit()
11 Logger() \
42 event(category="database", action="redirect rule deleted") \
43 .log(original=f"Redirect rule with id: {self.id} has been deleted") \
44 | .out(severity=Severity.DEBUG)
46 self.domain_rule.delete(db_session, safe=safe)
47 self.path_rule.delete(db_session, safe=safe)
48 self.destination_rule.delete(db_session, safe=safe)
```
# **Path Rule**

```
1 from datetime import datetime
2
3 from kubi_ecs_logger import Logger, Severity
4 from sqlalchemy import Column, Integer, DateTime, String, Boolean, UniqueConstraint,
   ˓→select, func
5
6 from redirectory.libs_int.database import DatabaseManager
7
\{8 \mid base = DatabaseManager() .get\_base()\circ10
11 class PathRule(base):
12 _\text{tablename} = "path_rule"
13
14 id = Column(Integer, autoincrement=True, primary_key=True)
15 rule = Column (String (1000))
16 is_regex = Column(Boolean, default=False)
17 created_at = Column(DateTime, default=datetime.now())
18 modified_at = Column(DateTime, default=datetime.now())
19 __table_args__ = (UniqueConstraint("rule", "is_regex", name="_rule_regex_uc"),)
20
21 def modify(self):
_{22} self.modified at = datetime.now()
2324 def delete(self, db_session, safe: bool = True):
25 if safe:
26 from redirectory.libs_int.database import get_usage_count
27 if get_usage_count(db_session, type(self), self.id) > 0:
28 return
29
30 db_session.delete(self)
```

```
32
```

```
31 db_session.commit()
33 Logger() \
34 .event(category="database", action="path deleted") \
35 .log(original=f"Path with id: {self.id} has been deleted") \
36 ... out (severity=Severity.DEBUG)
```
### **Domain Rule**

```
1 from datetime import datetime
2
3 from kubi_ecs_logger import Logger, Severity
4 from sqlalchemy import Column, Integer, DateTime, String, Boolean, UniqueConstraint,
   ˓→select, func
5
6 from redirectory.libs_int.database import DatabaseManager
7
\{8 \mid base = DatabaseManager() .get\_base()9
10
11 class DomainRule(base):
12 \phantom{12} \phantom{12} \phantom{12} \phantom{12} \phantom{12} \phantom{12} \phantom{12} \phantom{12} \phantom{12} \phantom{12} \phantom{12} \phantom{12} \phantom{12} \phantom{12} \phantom{12} \phantom{12} \phantom{12} \phantom{12} \phantom{12} \phantom{12} \phantom{12} \phantom{113
14 id = Column(Integer, autoincrement=True, primary_key=True)
15 rule = Column (String (1000))
16 is_regex = Column(Boolean, default=False)
17 created_at = Column(DateTime, default=datetime.now())
18 modified_at = Column(DateTime, default=datetime.now())
19 __table_args__ = (UniqueConstraint("rule", "is_regex", name="_rule_regex_uc"),)
20
21 def modify(self):
22 self.modified_at = datetime.now()
23
24 def delete(self, db_session, safe: bool = True):
25 if safe:
26 from redirectory.libs_int.database import get_usage_count
27 if get_usage_count(db_session, type(self), self.id) > 0:
28 return
29
30 db_session.delete(self)
31 db_session.commit()
32
33 Logger() \
34 .event(category="database", action="domain deleted") \
35 .log(original=f"Domain with id: {self.id} has been deleted") \
36 ... out (severity=Severity.DEBUG)
```
### **Destination Rule**

```
1 from datetime import datetime
2
  3 from kubi_ecs_logger import Logger, Severity
```

```
from sqlalchemy import Column, Integer, DateTime, String, Boolean, UniqueConstraint,
    ˓→select, func
5
6 from redirectory.libs_int.database import DatabaseManager
7
\{8 \mid base = DatabaseManager() .get\_base()9
10
11 class DestinationRule(base):
12 \phantom{12} \phantom{12} \phantom{12} \phantom{12} \phantom{12} \phantom{12} \phantom{12} \phantom{12} \phantom{12} \phantom{12} \phantom{12} \phantom{12} \phantom{12} \phantom{12} \phantom{12} \phantom{12} \phantom{12} \phantom{12} \phantom{12} \phantom{12} \phantom{12} \phantom{113
14 id = Column(Integer, autoincrement=True, primary_key=True)
15 destination_url = Column (String(1000))
16 is_rewrite = Column (Boolean, default=False)
17 created at = Column(DateTime, default=datetime.now())
18 modified_at = Column(DateTime, default=datetime.now())
19 __table_args__ = (UniqueConstraint("destination_url", "is_rewrite", name="_
    ˓→destination_rewrite_uc"),)
20
21 def modify(self):
22 self.modified_at = datetime.now()
23
24 def delete(self, db_session, safe: bool = True):
25 if safe:
26 from redirectory.libs_int.database import get_usage_count
27 if get_usage_count(db_session, type(self), self.id) > 0:
28 return
29
30 db_session.delete(self)
31 db_session.commit()
32
33 Logger() \
34 .event(category="database", action="destination deleted") \
35 .log(original=f"Destination with id: {self.id} has been deleted") \
36 .out(severity=Severity.DEBUG)
```
#### **Ambiguous Requests**

```
1 from datetime import datetime
2
3 from sqlalchemy import Column, Integer, DateTime, String
4
5 from redirectory.libs_int.database import DatabaseManager
6
7 | base = DatabaseManager().get_base()
8
\overline{9}10 class AmbiguousRequest(base):
11 __tablename__ = "ambiguous_request"
12
13 id = Column(Integer, autoincrement=True, primary_key=True)
14 request = Column (String (1000), unique=True)
15 created_at = Column(DateTime, default=datetime.now())
```
# <span id="page-25-1"></span>**Hyperscan DB Version**

```
1 from sqlalchemy import Column, Integer, String
2
3 from redirectory.libs_int.database import DatabaseManager
4
5 base = DatabaseManager().get_base()
6
7
8 class HsDbVersion(base):
9 __tablename__ = "hs_db_version"
10
11 id = Column(Integer, autoincrement=True, primary_key=True)
12 old_version = Column (String, nullable=True)
13 current_version = Column (String, nullable=False)
```
### **Runnables package**

**redirectory.runnables.compiler module**

#### **redirectory.runnables.management module**

#### <span id="page-25-0"></span>**redirectory.runnables.runnable module**

```
class redirectory.runnables.runnable.Runnable
    Bases: abc.ABC
    config = None
```
**run**()

### **redirectory.runnables.runnable\_service module**

### **redirectory.runnables.worker module**

### **Services package**

This package contains all endpoints that Redirectory has. Just like other parts of the application the API Endpoints are also split into different parts:

- 1. Management All endpoints for management and UI
- 2. Worker All endpoints for workers
- 3. Status Endpoints for watching the status of the application
- 4. Root Endpoints that are bound to / (root path). UI for management and redirect for worker

# **Contents**

# **Worker Endpoints**

**Worker Get HS DB Version Endpoint Worker Reload HS DB Endpoint Status Endpoints Status Health Check Endpoint Status Readiness Check Endpoint Status Get Node Configuration Endpoint Management Ambiguous Endpoints Management Add Ambiguous Request Endpoint Management Delete Ambiguous Request Endpoint Management List Ambiguous Request Endpoint Management Database Endpoints Management Compile HS Database Endpoint Management Get HS DB Version Endpoint Management Reload Management HS DB Endpoint Management Reload Worker HS DB Endpoint Management Reload Workers HS DB Endpoint Management Kubernetes Endpoint Management Get Management Pod Endpoint Management Get Worker Pods Endpoint Management Rules Endpoint Management Add Rule Endpoint Management Delete Rule Endpoint Management Update Rule Endpoint**

**Management Get Rule Endpoint**

**Management Get Page Endpoint**

**Management Bulk Import Endpoint**

**Management Check Request Endpoint**

**Management Sync Endpoints**

**Management Sync Download Files Endpoint**

**Root Endpoints**

**Management UI Endpoint**

**Worker Redirect Endpoint**

# <span id="page-27-0"></span>**1.3 Search documentation**

If you are looking for something specific try searching the documentation.

• search

# Python Module Index

# <span id="page-28-0"></span>r

redirectory.libs\_int, [13](#page-16-0) redirectory.libs\_int.config, [13](#page-16-1) redirectory.libs\_int.config.configuration, [13](#page-16-2) redirectory.libs\_int.database.database\_actions, [13](#page-16-3) redirectory.libs\_int.database.database\_manager, [14](#page-17-0) redirectory.libs\_int.database.database\_pagination, [15](#page-18-0) redirectory.libs\_int.hyperscan.search\_context, [15](#page-18-1) redirectory.libs\_int.metrics, [16](#page-19-0) redirectory.libs\_int.metrics.metrics, [16](#page-19-1) redirectory.libs\_int.service, [16](#page-19-2) redirectory.libs\_int.service.api, [16](#page-19-3) redirectory.libs\_int.service.api\_actions, [17](#page-20-0) redirectory.libs\_int.service.gunicorn\_server, [17](#page-20-1) redirectory.libs\_int.service.namespace\_manager, [17](#page-20-2) redirectory.runnables.runnable, [22](#page-25-0)

# Index

# <span id="page-30-0"></span>A

Api (*class in redirectory.libs\_int.service.api*), [16](#page-19-4) api error() (*in* module redirec*tory.libs\_int.service.api\_actions*), [17](#page-20-3)

# B

base\_path (*redirectory.libs\_int.service.api.Api attribute*), [16](#page-19-4)

# C

config (*redirectory.runnables.runnable.Runnable attribute*), [22](#page-25-1) Configuration (*class in redirectory.libs\_int.config.configuration*), [13](#page-16-4)

create\_db\_tables() (*redirec*tory.libs\_int.database.database\_manager.Databa *method*), [14](#page-17-1) [14](#page-17-1)

# D

DatabaseManager (*class in redirectory.libs\_int.database.database\_manager*), [14](#page-17-1) delete\_db\_tables() (*redirectory.libs\_int.database.database\_manager.DatabaseManager method*), [15](#page-18-2)

# E

encode\_model() (*in module redirectory.libs\_int.database.database\_actions*), [13](#page-16-4) encode\_query() (*in module redirec-*

*method*), [14](#page-17-1)

*tory.libs\_int.database.database\_actions*), [13](#page-16-4)

# G

get\_base() (*redirectory.libs\_int.database.database\_manager.DatabaseManager method*), [14](#page-17-1) load\_config() (*redirectory.libs\_int.service.gunicorn\_server.GunicornServer method*), [17](#page-20-3)

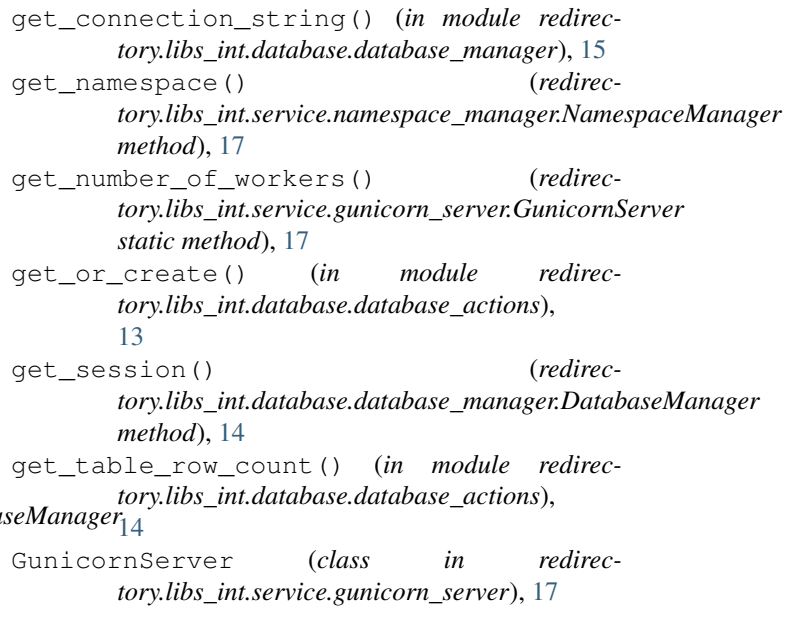

# H

handle\_match() (*redirectory.libs\_int.hyperscan.search\_context.SearchContext*

# I

init() (*redirectory.libs\_int.service.gunicorn\_server.GunicornServer method*), [17](#page-20-3) is\_empty() (*redirec-*

*tory.libs\_int.hyperscan.search\_context.SearchContext method*), [16](#page-19-4)

# L

load() (*redirectory.libs\_int.service.gunicorn\_server.GunicornServer method*), [17](#page-20-3)

load metric server() *tory.libs\_int.service.gunicorn\_server.GunicornServer static method*), [17](#page-20-3) M matched\_ids (*redirectory.libs\_int.hyperscan.search\_context.SearchContext* redirectory.runnables.runnable (*module*), *attribute*), [16](#page-19-4) N namespace\_map (*redirectory.libs\_int.service.namespace\_manager.NamespaceManager tory.libs\_int.database.database\_manager.DatabaseManager attribute*), [17](#page-20-3) NamespaceManager (*class in redirectory.libs\_int.service.namespace\_manager*), [17](#page-20-3) NoneType (*class in redirectory.libs\_int.database.database\_actions*), [13](#page-16-4)  $\Omega$ original (*redirectory.libs\_int.hyperscan.search\_context.SearchContext ext (class in redirecattribute*), [16](#page-19-4) P Page (*class in redirectory.libs\_int.database.database\_pagination*), [15](#page-18-2) paginate() (*in module redirectory.libs\_int.database.database\_pagination*), [15](#page-18-2) path (*redirectory.libs\_int.config.configuration.Configuration attribute*), [13](#page-16-4) R (redirec- redirectory.libs int.service.api actions (*module*), [17](#page-20-3) redirectory.libs\_int.service.gunicorn\_server (*module*), [17](#page-20-3) redirectory.libs\_int.service.namespace\_manager (*module*), [17](#page-20-3) [22](#page-25-1) reload() (*redirectory.libs\_int.database.database\_manager.DatabaseManager method*), [14](#page-17-1) return\_session() (*redirecmethod*), [14](#page-17-1) run() (*redirectory.runnables.runnable.Runnable method*), [22](#page-25-1) Runnable (*class in redirectory.runnables.runnable*), [22](#page-25-1) S sanitize\_like\_query() (*in module redirectory.libs\_int.database.database\_actions*), [14](#page-17-1) *tory.libs\_int.hyperscan.search\_context*), [15](#page-18-2) start\_metrics\_server() (*in module redirectory.libs\_int.metrics.metrics*), [16](#page-19-4) V values (*redirectory.libs\_int.config.configuration.Configuration attribute*), [13](#page-16-4)

redirectory.libs\_int (*module*), [13](#page-16-4) redirectory.libs\_int.config (*module*), [13](#page-16-4) redirectory.libs\_int.config.configuration (*module*), [13](#page-16-4) redirectory.libs\_int.database.database\_actions (*module*), [13](#page-16-4) redirectory.libs\_int.database.database\_manager (*module*), [14](#page-17-1) redirectory.libs\_int.database.database\_pagination (*module*), [15](#page-18-2) redirectory.libs\_int.hyperscan.search\_context (*module*), [15](#page-18-2) redirectory.libs\_int.metrics (*module*), [16](#page-19-4) redirectory.libs\_int.metrics.metrics (*module*), [16](#page-19-4) redirectory.libs\_int.service (*module*), [16](#page-19-4) redirectory.libs\_int.service.api (*module*), [16](#page-19-4)